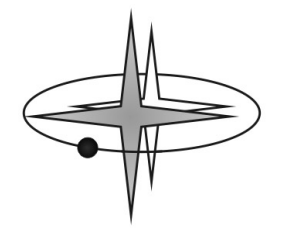

# **Diferenciální fotometrie s pomocí DSLR** podrobný návod

DSLR (Digital Single Lens Reflex = digitální jednooká zrcadlovka) je univerzální záznamové zařízení. Přes den s ním lze pořizovat pěkné fotografie přírody, rodiny apod. V noci lze fotoaparát umístit do

ohniska astronomického dalekohledu a pořizovat s ním pěkné barevné fotografie objektů hlubokého vesmíru. V tomto návodu si stručně povíme, jakým způsobem lze pomocí DSLR provádět diferenciální fotometrii proměnných hvězd.

- 1) Výběr kamery DSLR
- 2) Výběr vhodného dalekohledu
- 3) Jak má vypadat "fotometrický" snímek
- 4) Redukční snímky Dark-frame a Flat-field
- 5) Postup pozorování
- 6) Postup zpracování snímků
- 7) Co se získanými fotometrickými daty

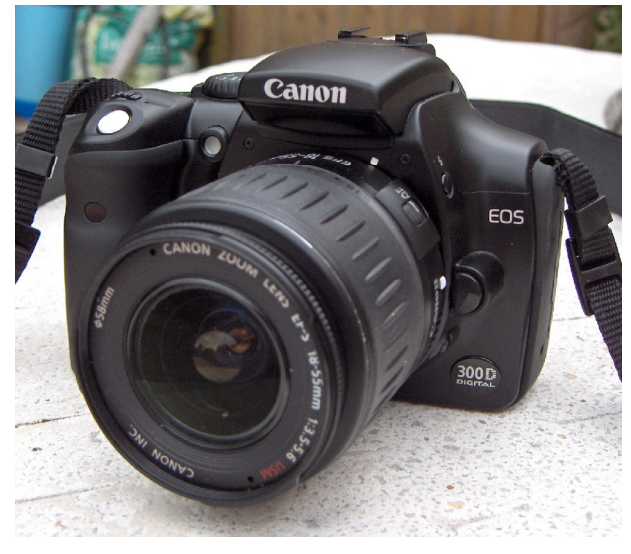

### **1) Výběr kamery - DSLR**

Jaký digitální fotoaparát lze použít k fotometrii? Lze to jednoduše shrnout do dvou bodů: A) fotoaparát musí "umět" pořizovat snímky v RAW formátu a B) fotoaparát musí mít lineární odezvu na signál. První bod zjistí uživatel fotoaparátu velmi snadno z nastavení přístroje. Druhý bod je třeba proměřit. Elektronika přístroje musí mít takovou vlastnost, že dvakrát jasnější objekt zobrazí na snímku jako pík o dvojnásobné výšce. Metodiku, jak proměřit linearitu přístroje naleznete i s pomocnou aplikací zde: <http://var2.astro.cz/linearitaCCD.php>

Proměřeny byly již fotoaparáty Canon EOS a vykazují linearitu v celém rozsahu. Jsou to tedy přístroje velmi dobře použitelné k fotometrii.

### **2) Výběr vhodného dalekohledu**

Jak si ukážeme níže v odstavci o fotometrickém snímku, použití vhodné optické soustavy předřazené před detektor je klíčové pro dosažení vysoké přesnosti. Pokud chcete bez větších starostí provádět fotometrii s DSLR, použijte přístroj s delším ohniskem. Minimální délka ohniska je 500 mm. U kratších ohnisek budete na snímcích mít příliš mnoho hvězd a jejich obraz bude příliš malý pro kvalitní fotometrii. Pokud použijete refraktor, musí mít achromatický objektiv. Obzvlášť klíčové je, aby obraz hvězdy při rozostření zůstal sféricky symetrický. U reflektorů je třeba mít dobře zkolimováno, jiné požadavky zde nejsou.

### **3) Jak má vypadat "fotometrický" snímek**

Na rozdíl od pořizování snímků deep-sky objektů, kdy je cílem většiny fotografů mít co nejširší zorné pole, co nejostřejší hvězdy i v nejzazším kraji snímku, správný fotometrický snímek musí vypadat zcela jinak. Je naprosto klíčové rozostřit dalekohled tak, aby hvězdy na snímku zabíraly oblast o

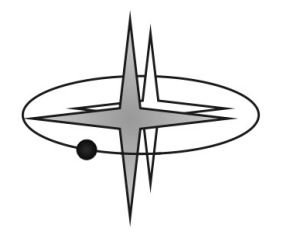

průměru alespoň 10 – 20 pixelů. Samozřejmě se bude lišit tato velikost (říkejme jí FWHM – Full Width in Half of Maximum) podle jasnosti. Jasnější hvězdy budou mít FWHM větší a slabší budou na snímku menší. Nás ale zajímá především ta konkrétní měřená proměnná hvězda a na ni musíme optimalizovat snímky. Tedy rozostříme tak, aby FWHM měřené a nějaké srovnávací hvězdy bylo minimálně 15 pixelů. Nebo prostě řádově desítky pixelů. Na pohled bude snímek vypadat nezvykle

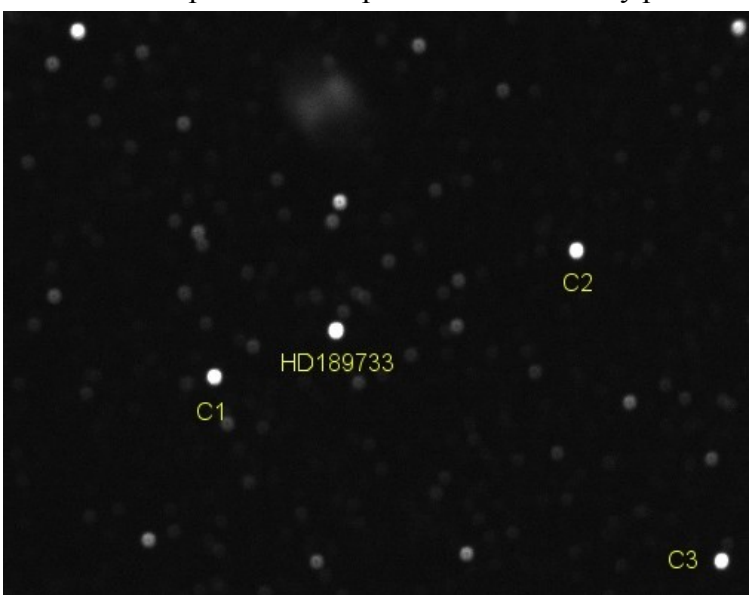

rozostřeně (a nepěkně), ale při zpracování dostaneme podstatně přesnější fotometrická data než ze zaostřeného snímku. Abychom měli konkrétní představu, tak pokud nerozostříme snímek, budeme schopni po zpracování měřit jasnost hvězd s přesností na desetiny magnitudy. Pokud správně rozostříme, dostáváme se až na přesnost 0,01 mag. Zkušený pozorovatel pak může statistickými metodami dosáhnout i vyšší přesnosti a jsou známy případy, kdy s pomocí DSLR byl zaznamenán i tranzit exoplanety přes disk mateřské hvězdy s hloubkou poklesu 0.009 mag.

*Obrázek 2: Snímek mlhoviny činka (M27) a poblíž ležící HD189733, kolem které obíhá tranzitující exoplaneta. Takto má vypadat fotometrický snímek z DSLR (v tomto případě Canon EOS 40D), 4x příblíženo. Z těchto snímků byla získána fotometrie tranzitu HD189733 b s přesností lepší než +/- 0,002 mag!*

Ještě jedna poznámka k rozostřování. Obzvlášť u zrcadlových dalekohledů platí, že když rozostříte příliš, hvězdy budou mít tvar prstence (uprostřed bude zobrazen stín sekundárního zrcátka). V takovém případě může selhávat následné zpracování v programu Muniwin (viz níže).

Délku expozice volíme tak, abychom měli poměr signál / šum u měřené a srovnávací hvězdy co nejvyšší, ovšem nesmíme překročit oblast linearity nebo nesmí docházet k saturaci (přetečení náboje). Pokud je tmavá obloha a snímáme slabší objekt, můžeme zvolit expozici dlouhou až 3 minuty. Delší expozice nejsou pro fotometrii efektivní, neboť se ztrácí časové rozlišení měřené události a při dalším natahování expozic přesnost měření roste velmi pomalu. Na druhou stranu expozic kratších než 10s bychom se rovněž měli vyvarovat. Při takto krátkých expozicích začíná narůstat vliv scintilace atmosféry a prudce stoupá rozptyl měření. Pokud měříme objekt tak jasný, že i délka expozice 5s je moc, je třeba rozostřit dalekohled, nikoliv zkracovat expozice. Pokud se nám obraz hvězdy rozostří, nedojde k přetečení i při delších expozicích. Souhrnem lze říci, že ideální délky expozic jsou od 30s do 180s.

Profil hvězdy na snímku lze zjistit např. pomocí utility SLICE programu IRIS (viz obrázek 3).

Hloubka snímku: Přístroje DSLR mají zpravidla dynamický rozsah snímků 12 – 14 bitů. To znamená, že každý pixel na snímku může nabývat hodnot  $0 - 2^{12}$  (4096) respektive  $2^{14}$  (16384) ADU. Je to

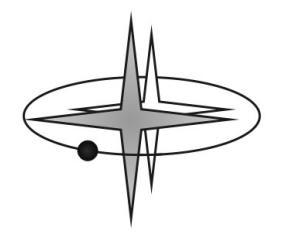

méně než u vědeckých CCD kamer – ty mají rozsah 16 bitů (65536 ADU), ale i tak jsou DSLR dobře použitelné pro fotometrii. Čím to je, že DSLR dosahují prakticky stejné přesnosti fotometrie jako CCD kamery, i když mají nižší počet "odstínů šedi"? Je to především dáno velikostí pixelu. DSLR jsou vyvíjeny pro fotografování, ve kterém je zapotřebí mít velké rozlišení. Fotoaparáty DSLR tak mají mnohem menší pixely než CCD kamery. DSLR mají běžně 8 – 12 Mpix rozlišení, kdežto CCD kamery se pohybují do 2 Mpix. Obraz hvězdy tedy na snímku u DSLR zabírá řádově více pixelů (za použití srovnatelné optiky) a i když na jednom pixelu máme u DSLR nižší rozlišení jasu, statistika z více pixelů nám tento handicap plně vynahradí. Přesnost DSLR a CCD je po řádném zpracování

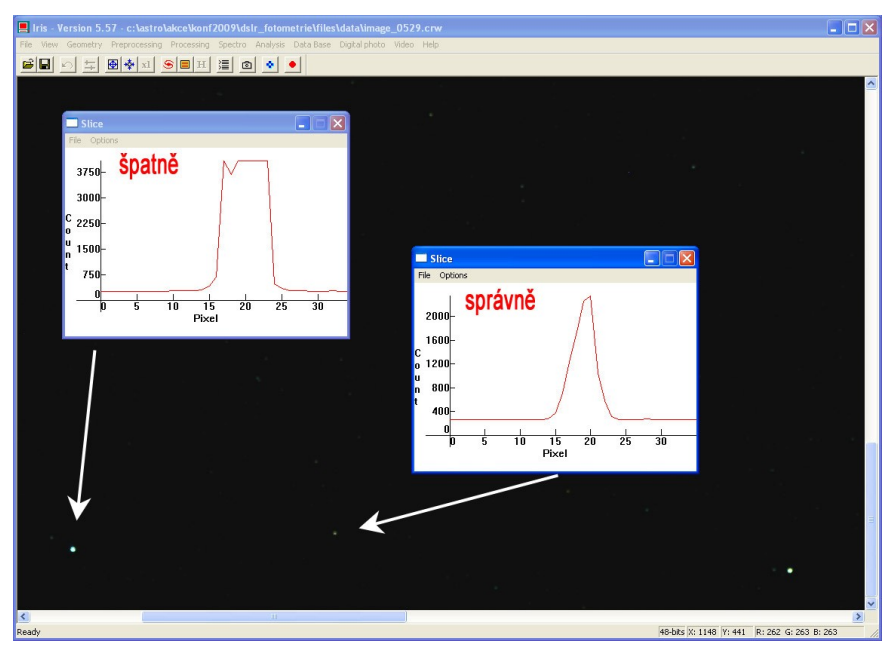

srovnatelná.

*Obrázek 3: Fotografie .raw otevřená v programu IRIS. Pomocí utility Slice si můžeme prohlédnout profil hvězd na snímku. Jasnější hvězda vlevo dole nelze fotometrovat – z profilu vidíme "uříznutý" vršek, což znamená, že hvězda je přeexponovaná (maximum je na 4096 ADU – jedná se o 12 bitový snímek). Slabší hvězdu dole uprostřed na snímku je možné zfotometrovat – profil dosahuje jen výšky 2000 ADU a hvězda tedy není přeexponována. U obou hvězd vidíme v profilu i šířku, kolik pixelů* 

*zabírá hvězda na snímku. Je to v obou případech cca 10 pixelů – tedy minimum pro přijatelně přesnou fotometrii. Lépe by bylo více rozostřit a pokud nás zajímá slabší ta hvězda, chtělo by to prodloužit expozici, abychom měli pík alespoň 3000 ADU.* 

### **4) Redukční snímky Dark-frame a Flat-field**

Abychom mohli řádně zpracovat syrový snímek oblohy, potřebujeme k tomu dva redukční snímky. Takzvaný dark-frame a flat-field.

Dark-frame snímek slouží k odstranění tepelného šumu ze snímku. Každý digitální detektor založený na fotoefektu (CCD, CMOS) vykazuje šum, který se zvětšuje se zvyšující se teplotou detektoru. Je to způsobeno tím, že fotoefekt je citlivý i na fotony infračerveného záření. Vlastní tepelné vyzařování tělesa kamery tak způsobuje falešný "obraz" na snímku v podobě horkých pixelů – šumu. Dark-frame pořídíme tak, že zakryjeme objektiv dalekohledu popřípadě jen fotoaparátu a vyfotíme sérii snímků (řekněme 10 snímků) za stejných podmínek jako při samotném pozorování. Těmi podmínkami jsou – stejně dlouhá expozice a stejná teplota fotoaparátu. V praxi stačí pořídit cca 5 snímků před začátkem pozorování a 5 temných snímků po skončení pozorování. Výsledný dark-frame pak vznikne jako průměr (medián) ze všech těchto individuálních snímků. Dark-frame tedy závisí POUZE na délce expozice a teplotě kamery / fotoaparátu. Za stejných pozorovacích podmínek je možné již jednou pořízený dark-frame použít opakovaně.

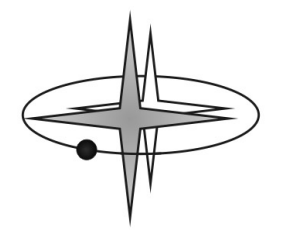

Flat-field je redukční snímek, kterým při zpracovávání odstraňujeme vliv nerovnoměrného osvětlení CCD čipu, různé nehomogenity v optické soustavě jako jsou smítka prachu na optice nebo nerovnoměrnosti přímo na čipu. Jak pořídit flat-field snímek? Obecně lze říci, že flat-field je obraz nehomogenity optické soustavy a jako takový jej získáme vyfotografováním dokonale homogenní plochy. Najít dokonale homogenně osvětlenou plochu není úplně triviální. Ale můžeme za ni považovat tmavnoucí večerní oblohu nebo světlající ranní oblohu v místě, kde je nejmenší gradient jasu. Naše podmínky dobře splňuje místo přímo v nadhlavníku – obloha v zenitu. Vypněte hodinový pohon, namiřte dalekohled kolmo vzhůru a pořizujte snímku o takových expozicích, aby nebyly snímky přeexponované. U DSLR lze nastavit expozice i velice krátké, takže můžete redukční flat-field snímek pořídit de-facto i ve dne, dostatečně daleko od slunce. POZOR! Musíte zachovat clonu, jakou používáte při samotném pozorování! Míra saturace flat-field snímků by měla být přibližně ½ rozsahu. U 12 bitových snímků tedy pozadí mělo mít signál cca 2000 ADU, u 14 bitových cca 8000 ADU a u 16 bitových CCD kamer 30 000 ADU.

Pořiďte alespoň 10 snímků, z nichž při zpracování vytvoříme jeden, průměrný master flat-field snímek.

Pokud budete snímat flat-fieldy za tmavnoucí nebo světlající obloze a při vypnutém pohonu budou po snímcích "cestovat" hvězdy, nemá to žádný vliv na výsledný masterflat. Obrazy hvězd budou při mediánování odstraněny.

Důležité upozornění! Flat-field je závislý POUZE na celé optické soustavě. Pokud nebudete nijak měnit její konfiguraci, můžete flat-field používat opakovaně. Konfigurací optické soustavy se rozumí zaostření, clona fotoaparátu, natočení fotoaparátu vzhledem k dalekohledu, použitý filtr.

### **5) Postup pozorování**

Ideálními objekty, které lze fotometricky proměřovat pomocí DSLR jsou zákrytové dvojhvězdy nebo krátkoperiodické fyzické proměnné (např. hvězdy typu RR Lyrae). Zkušení pozorovatelé s DSLR mohou dalekohled obrátit i na jasnější tranzitující exoplanety. Jak postupovat při pozorování? Zde telegraficky popíši doporučený postup pozorování zákrytové dvojhvězdy.

- 0. Ve fotoaparátu si nastavíme přesný čas. Ideálně si nastavte čas UT (SEČ –1 hodina, respektive  $SELČ - 2 hodiny$ .
- 1. Zvečera vyneseme dalekohled i s připojeným fotoaparátem ven a necháme ještě za světla temperovat – pozvolna chladnout.
- 2. Mezitím si vybereme vhodný objekt na pozorování podle předpovědí minim na nadcházející noc (viz<http://var2.astro.cz/brno/predpovedi.php>). Vybereme si objekt dostatečně jasný, abychom jej byli schopni zachytit, s předpovězeným středem minima tak, abychom mohli pozorovat alespoň 2 hodiny před a 2 hodiny po minimu a hvězdu po celou dobu viděli (nezapadla nám za sousední dům či nedaleký kopec...). Hloubka minima by měla být (alespoň pro začátek) 0,3 a více mag.
- 3. Když obloha poněkud setmí a máme již vytemperovaný dalekohled i fotoaparát, pořídíme flatfield snímky namířeným dalekohledem do zenitu.
- 4. Jsme-li připraveni na pozorování, nalezneme proměnnou hvězdu na obloze a pořídíme zkušební snímek (nástřel) o přiměřené délce expozice. Provedeme kontrolu snímku pomocí Slice utility v programu IRIS a zjistíme, jestli nemáme proměnnou hvězdu přeexponovanou a jaké je její FWHM. Upravujeme délku expozice a zaostření tak, abychom dosáhli FWHM několik desítek

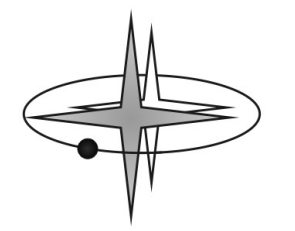

pixelů a zároveň byl pík vysoký alespoň do poloviny rozsahu přístroje (minimálně 2000 ADU u 12 bitových, respektive 8000 ADU u 14 bitových přístrojů).

- 5. Pořídíme sérii dark-frame snímků pro nalezenou délku expozice (řekněme 5 snímků)
- 6. Začněme snímat. Fotometrie spočívá v kontinuálním focení zvolenými expozicemi po celou dobu pozorování. Budeme tedy mít ve výsledku několik set snímků o expozicích řekněme desítky sekund až jednotky minut. Pokud pořizujeme hodně krátké expozice (kratší než 30s), můžeme si mezi jednotlivými snímky vložit prodlení třeba 1 minutu, aby fotek nebylo příliš mnoho. Během pozorování musí proměnná hvězda i nějaká vhodná srovnávací hvězda zůstat stále v zorném poli. Občas snímky zkontrolujte. Ideální je použít autoguiding.
- 7. Přibližně 2 hodiny po předpovězeném okamžiku minima můžeme pozorování ukončit. Pokud máme tu možnost, je dobré si během pozorování průběžně snímky zpracovávat a sledovat vývoj světelné křivky. (Postup zpracování viz další kapitola)
- 8. Po skončení pozorování pořídíme další sérii dark-frame snímků.
- 9. Pokud jsme nestihli pořídit flat-field snímky zvečera, můžeme to udělat dodatečně ráno, na světlající obloze. Nezapomeňte, že nesmíte hýbat s fotoaparátem připojeným k dalekohledu. Flatfield musí odpovídat konfiguraci optické soustavy během samotného pozorování!

## **6) Postup zpracování**

Nyní, druhý den po pozorování přichází na řadu zpracování snímků. K tomu, abychom získali ze získaných fotografií světelnou křivku sledovaného objektu budeme potřebovat tyto volně šiřitelné programy:

- Program IRIS (Christian Buil,<http://www.astrosurf.com/buil/us/iris/iris.htm>)
- Program FITS Binner (Zdeněk Řehoř, <http://var2.astro.cz/download.php>)
- Program C-Munipack (David Motl, <http://var2.astro.cz/download.php>)

Hardwarové požadavky jsou poměrně vysoké – práce s rozměrnými 8 – 12 Mpix RAW snímky je velmi náročná na výkon počítače i na místo na pevném disku. Budete potřebovat určitě desítky volných GB.

Postup zpracování lze shrnout do 3 bodů. Nejprve pomocí programu IRIS převedeme 12 či 14 bitové RAW (nebo CRW) snímky do 16 bitového .FIT formátu. Následně tyto .FIT obrázky sbinujeme pomocí programu FITS binner na 2x2 (u 8 Mpix snímků) respektive na 3x3 (u 12Mpix). Je to nezbytný krok, aby bylo možné rozměrné FIT snímky vůbec zpracovat pomocí programu C-Munipack. A jako poslední krok je provedení samotné fotometrie pomocí programu C-Munipack (jinak známého i jako Muniwin).

A nyní krok po kroku:

- 1) Otevřete program IRIS a v menu zvolte *Digital photo -> Decode RAW Files.* Program se změní na dialogové okno a minimalizuje do lišty.
- 2) Nalistujte v PC uložené .CRW nebo .RAW snímky, označte je a přetáhněte na dialogové okno IRIS. Po načtení souborů zadejte nějaký prefix (třeba název měřené proměnné hvězdy) a zvolte ..<sup>-></sup> B&W<sup>\*</sup>. Všechny RAW snímky program překonvertuje do černobílých .FIT snímků o 16ti

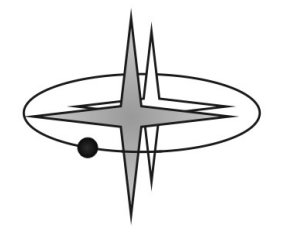

bitech.

Je možné zvolit i proces "->RGB", potom bude každý RAW snímek rozdělen na 3 .FIT snímky. V každém bude jiný barevní kanál: R – červený, G – zelený, B – modrý. To může být zajímavé pokud chceme porovnat světelné křivky v různých barvách. Nejedná se sice o fotometrické filtry, ale jistou informaci o změnách barvy objektu dostaneme. Pro sledování zákrytových dvojhvězd však postačí konverze do černobílých .FIT souborů.

- 3) Následuje binování .FIT souborů. Co to vlastně je binování? Je to slučování sousedících pixelů do jednoho. Binning 2x2 znamená, že vždy 4 pixely (2 vedle sebe a 2 nad sebou) jsou spojeny do jednoho. Binning 3x3 znamená sloučení 3x3 pixelů do jednoho. Otevřete si program FITS Binner a v dialogu "*Source directory"* si nalistujte adresář, kde máte uloženy překonvertované .FIT soubory z programu IRIS. Podtím zadejte "*General source Image name"* jde o shodný údaj, který jste zadali jako prefix v bodě 2). Vyplňte *First image number* a *Last image number*. Tím specifikujete které soubory se mají sbinovat. Pokud chcete sbinovat všechny soubory (což je většinový případ), zadejte pořadová čísla v názvu prvního a posledního .FIT souboru.
- 4) Binning zvolte 2x2 pro 8Mpix fotoaparáty, 3x3 pro 12Mpix fotoaparáty. Vyberte metodu binnování "Avg" – znamená to, že hodnoty jednotlivých sousedních pixelů budou zprůměrovány. Pokud byste ponechali metodu binnování "Sum", program by sousední hodnoty sčítal a mohlo by dojít snadno k přetečení signálu.
- 5) Dále zvolte *Target directory*, tedy místo, kam se mají uložit sbinované .FIT soubory a klikněte na "*Start binning"*. V dialogovém okně uvidíte průběh procesu.
- 6) Pokud vše proběhne bez problému, naleznete v cílovém adresáři .FIT soubory, které již mohou být zpracovány programem Muniwin. Tedy mají stejný formát jako soubory, které vystupují z CCD kamer (např. SBIG, či G2).
- 7) V programu Muniwin postupujte podle návodu v helpu. Nejprve načíst soubory, potom zkonvertovat, provést dark korekci, flat korekci, fotometrii, matching snímků a získáte výslednou světelnou křivku.

V Muniwinu můžete provádět mnoho operací – hledat proměnné hvězdy na snímcích, určovat si různé srovnávací hvězdy, volit aperturní clonku a sledovat vliv na rozptyl na světelné křivce apod. Úplný popis práce s tímto programem je nad rámec našeho návodu. Pokud vám nebude stačit tamní help, můžete se s konkrétním dotazem obrátit na některého zkušenějšího uživatele nebo na [brat@pod.snezkou.cz](mailto:brat@pod.snezkou.cz)

- 8) Abyste získali Dark a Flat snímky potřebné pro konverzi v bodě 7), je třeba je nejprve stejným způsobem převést podle bodů 1) až 6). Udělejte to ještě před samotným zpracováním fotometrických snímků programem Muniwin.
- 9) Vytvoření MasterFlat snímku. Program Muniwin vám umožní vytvořit si MasterFlat snímek jde o mediánový zprůměrovaný snímek z jednotlivých flat snímků. Načtěte překonvertované a sbinované flat snímky do Muniwinu a poté zvolte *Tools -> Make master flat frame*. Získáte výsledný masteflat snímek, který můžete použít v bodě 7).
- 10) Vytvoření MasterDark snímku. Program Muniwin vám umožní vytvořit MasterDark snímek, neboli zprůměrovaný dark-frame. Načtěte překonvertované a sbinované dark snímky do programu a zvolte *Tools -> Make master dark frame*. Získáte výsledný dark frame potřebný pro zpracování v bodě 7).

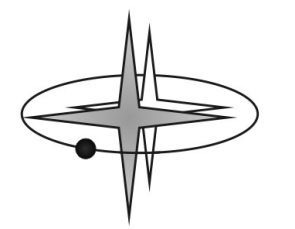

# **7) Co se získanými fotometrickými daty**

S DSLR budete nejčastěji měřit minima zákrytových dvojhvězd a případně i tranzity exoplanet. Po absolvování všech výše uvedených kroků získáte jako výstup z Muniwinu fotometrická data ve tvaru ASCII souboru. Zde bude tolik řádků, kolik jste měli snímků a každý řádek bude obsahovat minimálně 3 sloupce oddělené mezerou – juliánské datum pozorování (JD), diferenciální hvězdnou velikost proměnné vůči srovnávací hvězdě (V-C) a chybu měření (E\_v-c). Kromě tohoto datového souboru je dobré si z programu Muniwin uložit i referenční snímek – mapku, kde je vyznačená proměnná hvězda a srovnávací.

Jako první krok doporučuji založit si svůj pozorovací deník na webu [http://var.astro.cz](http://var.astro.cz/). Stačí k tomu mít první měření a zaregistrovat / přihlásit se do uvedeného serveru. Pozorovací deníky mnoha desítek pozorovatelů (a posléze i ten váš) naleznete zde: <http://var2.astro.cz/obslog.php>. Postup jak si založit svůj deník je na spodu stránky. Ukládání pozorování do deníku pomůže především vám udržovat si pozorování v přehledné formě na jednom místě. Navíc jsou data zálohována.

Hlavním smyslem pozorování minim zákrytových dvojhvězd je přesné určení okamžiku středu zákrytu / minima. Dlouhodobý monitoring zákrytových dvojhvězd nám umožňuje studovat změny orbitální periody soustavy, vnitřní stavbu složek, hledat další tělesa v soustavě, či zjišťovat zda nedochází ke ztrátě hmoty vlivem vývoje dvojhvězdy. Atd.

Jak lze určit okamžik minima zákrytové dvojhvězdy ze světelné křivky je detailně popsáno zde: <http://var2.astro.cz/e-perseus-detail.php?id=1191452860>

Určené minimum se poté publikuje v databázi projektu B.R.N.O. zde:

<http://var2.astro.cz/brno/protokoly.php>

Každoročně je připravována publikace okamžiků minim a všichni kdo přispějí do databáze jsou pak spoluautory této odborné publikace.

Pokud získáte měření tranzitu exoplanety, publikuje se pomocí našeho on-line protokolu projektu TRESCA zde:<http://var2.astro.cz/tresca/transits.php>

Několik úspěšných měření pomocí DSLR již v databázi máme. Tranzity jsou následně zveřejňovány v Exoplanet Transit Database, kde si je vyhledávají výzkumníci a používají je pro svou práci. Především na hledání dalších planet v systémech s tranzitující exoplanetou.

Pozorování fyzických proměnných hvězd se posílají do databáze projektu MEDÚZA zde: <http://var2.astro.cz/meduza/>. Formát dat je ovšem třeba poněkud upravit a protože nepředpokládám masivní nasazení DSLR v pozorování fyzických proměnných hvězd, nebudu již touto problematikou dále rozšiřovat tento návod.

Všechny další informace související s problematikou proměnných hvězd a jejich pozorování naleznete na adrese [http://var.astro.cz](http://var.astro.cz/) a v případě konkrétních dotazu se na mne můžete obrátit na adrese [brat@pod.snezkou.cz](mailto:brat@pod.snezkou.cz).

13. 3. 2010 v Peci pod Sněžkou Bc. Luboš Brát předseda *Sekce proměnných hvězd a exoplanet České astronomické společnosti* 

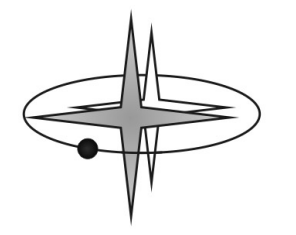

**Příloha 1:** Porovnání přesnosti dat získaných pomocí DSLR a vědecká CCD kamery

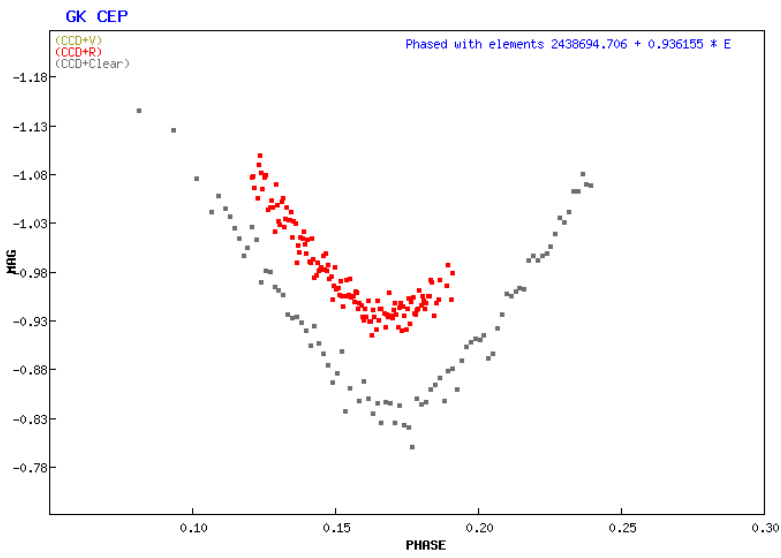

Světelná křivka minima zákrytové dvojhvězdy GK Cephei. Červené body – pozorování učiněné pomocí CCD kamery ST-8 (L. Brát), šedé body – pozorování pomocí Canon EOS 300D (P. a J. Klimentovi).

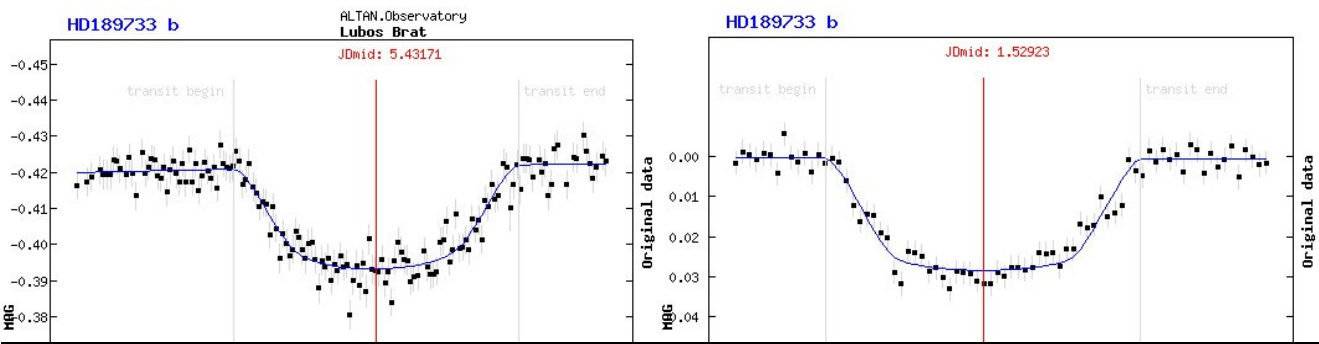

Světelná křivka tranzitu exoplanety HD189733 b. Vlevo pořízená pomocí CCD kamery SBIG ST-8 (L. Brát) vpravo pomocí digitální zrcadlovky Canon EOS 40D (Ch. Buil).

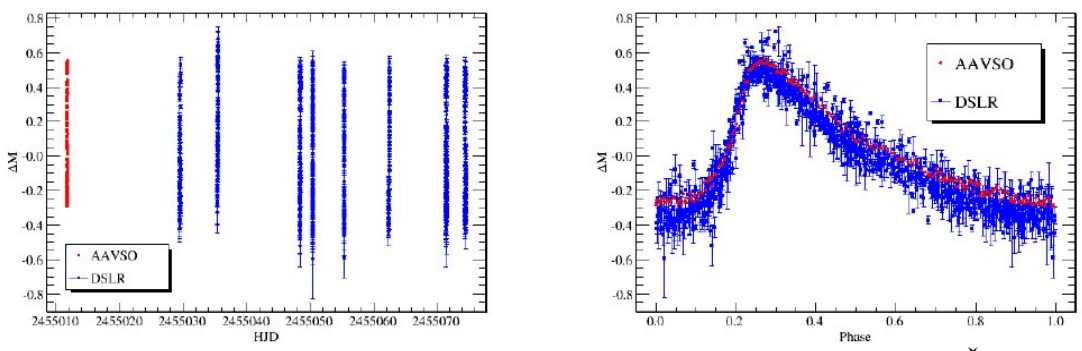

Světelná křivka pulzující proměnné hvězdy XX Cygni (pulzující typu RR Lyr). Červené body fotometrické pozorování z databáze AAVSO, modré body DSLR (D. Fiacconi, L. Tinelli)

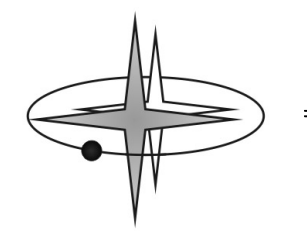

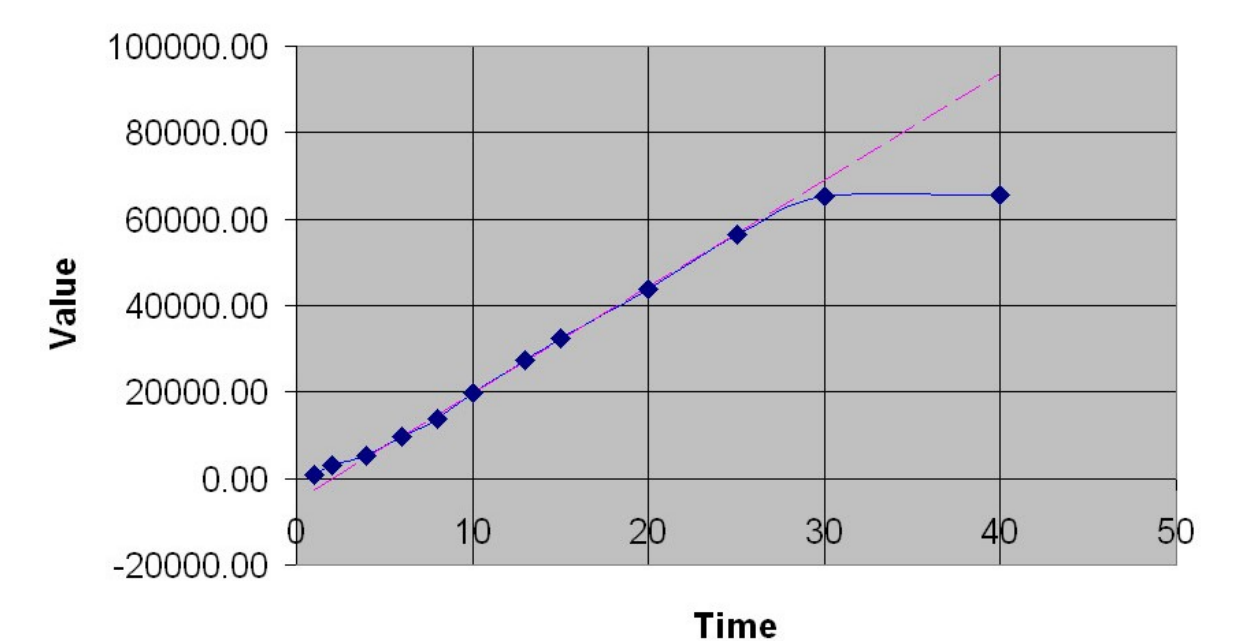

**Příloha 2:** Test linearity fotoaparátu Canon EOS 400D

Autor měření Zdeněk Řehoř, Přístrojová a optická sekce ČAS. Nastavení citlivosti 800 ASA. Fotoaparát má lineární odezvu od cca 2000 do 60000 ADU po konverzi do 16 bit, tedy v plném rozsahu.